# Scroll View Programming Guide for Cocoa

**Cocoa > Graphics & Imaging**

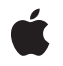

**2006-06-28**

#### á

Apple Inc. © 2006 Apple Computer, Inc. All rights reserved.

No part of this publication may be reproduced, stored in a retrieval system, or transmitted, in any form or by any means, mechanical, electronic, photocopying, recording, or otherwise, without prior written permission of Apple Inc., with the following exceptions: Any person is hereby authorized to store documentation on a single computer for personal use only and to print copies of documentation for personal use provided that the documentation contains Apple's copyright notice.

The Apple logo is a trademark of Apple Inc.

Use of the "keyboard" Apple logo (Option-Shift-K) for commercial purposes without the prior written consent of Apple may constitute trademark infringement and unfair competition in violation of federal and state laws.

No licenses, express or implied, are granted with respect to any of the technology described in this document. Apple retains all intellectual property rights associated with the technology described in this document. This document is intended to assist application developers to develop applications only for Apple-labeled computers.

Every effort has been made to ensure that the information in this document is accurate. Apple is not responsible for typographical errors.

Apple Inc. 1 Infinite Loop Cupertino, CA 95014 408-996-1010

Apple, the Apple logo, and Cocoa are trademarks of Apple Inc., registered in the United States and other countries.

Simultaneously published in the United States and Canada.

**Even though Apple has reviewed this document, APPLE MAKESNOWARRANTYOR REPRESENTATION,** EITHER EXPRESS OR IMPLIED, WITH RESPECT TO<br>THIS DOCUMENT, ITS QUALITY, ACCURACY,<br>MERCHANTABILITY, OR FITNESS FOR A PARTICULAR **PURPOSE. AS A RESULT, THIS DOCUMENT IS PROVIDED "AS IS," AND YOU, THE READER, ARE ASSUMING THE ENTIRE RISK AS TO ITS QUALITY AND ACCURACY.**

**IN NO EVENT WILL APPLE BE LIABLE FOR DIRECT, INDIRECT, SPECIAL, INCIDENTAL, OR CONSEQUENTIALDAMAGES RESULTINGFROM ANY** **DEFECT OR INACCURACY IN THIS DOCUMENT, even if advised of the possibility of such damages.**

**THE WARRANTY AND REMEDIES SET FORTH ABOVE ARE EXCLUSIVE AND IN LIEU OF ALL OTHERS, ORAL OR WRITTEN, EXPRESS OR IMPLIED. No Apple dealer, agent, or employee is authorized to make any modification, extension, or addition to this warranty.**

**Some states do not allow the exclusion orlimitation of implied warranties or liability for incidental or consequential damages, so the above limitation or** exclusion may not apply to you. This warranty gives<br>you specific legal rights, and you may also have<br>other rights which vary from state to state.

## Contents

#### **Introduction to Scroll View [Programming](#page-6-0) Guide for Cocoa 7**

Who Should Read This [Document](#page-6-1) 7 [Organization](#page-6-2) of This Document 7 See [Also](#page-6-3) 7

### **How Scroll [Views](#page-8-0) Work 9**

[Components](#page-8-1) of a Scroll View 9 The [Document](#page-9-0) View 10 The [Content](#page-9-1) View 10 [Scroll](#page-9-2) Bars 10 [Rulers](#page-9-3) 10 How [Scrolling](#page-9-4) Works 10 How [Scrollers](#page-10-0) Interact with Scroll Views 11

### **Creating and [Configuring](#page-12-0) a Scroll View 13**

Creating a Scroll View in [Interface](#page-12-1) Builder 13 Creating a Scroll View [Programmatically](#page-12-2) 13 [Calculating](#page-14-0) the Size of a Scroll View 15 Setting Scrolling [Increments](#page-14-1) 15

#### **Scrolling the [Document](#page-16-0) View 17**

[Scrolling](#page-16-1) To a Specific Location 17 [Supporting](#page-17-0) Automatic Scrolling 18 [Determining](#page-18-0) the Current Scroll Location 19 [Constraining](#page-18-1) Scrolling 19

#### **[Synchronizing](#page-20-0) Scroll Views 21**

#### **[Document](#page-24-0) Revision History 25**

## Figures, Tables, and Listings

# **How Scroll [Views](#page-8-0) Work 9** [Figure](#page-8-2) 1 Exploded view of a scroll view's [components](#page-8-2) 9 [Table](#page-10-1) 1 **Part codes returned by [hitPart](#page-10-1) 11 Creating and [Configuring](#page-12-0) a Scroll View 13** [Listing](#page-12-3) 1 Creating a scroll view instance [programmatically](#page-12-3) 13 **Scrolling the [Document](#page-16-0) View 17** [Listing](#page-16-2) 1 Scrolling to the bottom or top of the [document](#page-16-2) view 17 [Listing](#page-17-1) 2 Supporting automatic scrolling in a [mouseDragged:](#page-17-1) implementation 18 [Listing](#page-18-2) 3 Getting and setting the current scroll [location](#page-18-2) of a view 19 [Listing](#page-18-3) 4 Constraining scrolling with [adjustScroll:](#page-18-3) 19 **[Synchronizing](#page-20-0) Scroll Views 21** [Listing](#page-20-1) 1 [SynchroScrollView](#page-20-1) class declaration 21 [Listing](#page-21-0) 2 SynchroScrollView implementation of [setSynchronizedScrollView:](#page-21-0) 22 [Listing](#page-21-1) 3 [SynchroScrollView](#page-21-1) implementation of [synchronizedViewContentBoundsDidChange:](#page-21-1) 22 [Listing](#page-22-0) 4 [SynchroScrollView](#page-22-0) implementation of stopSynchronizing 23

# <span id="page-6-0"></span>Introduction to Scroll View Programming Guide for Cocoa

<span id="page-6-1"></span>A scroll view displays a portion of the contents of a view that's too large to be displayed in a window and allows the user to move the document view within the scroll view. This document describes the NSScrollView class and its use.

# Who Should Read This Document

You should read this document if your application needs to display content that is too large to fit in a single view. *View Programming Guide for Cocoa* should be considered a prerequisite to this document, as is *Cocoa Event-Handling Guide*.

# <span id="page-6-2"></span>Organization of This Document

*Scroll View Programming Guide for Cocoa* consists of the following articles:

- "How Scroll Views [Work"](#page-8-0) (page 9) describes the components of scroll views and how they interact.
- "Creating and [Configuring](#page-12-0) a Scroll View" (page 13) describes how to create and configure scroll views.
- "Scrolling the [Document](#page-16-0) View" (page 17) describes how an application programmatically scrolls the contents of a scroll view.
- ["Synchronizing](#page-20-0) Scroll Views" (page 21) describes how to synchronize scrolling of two scroll views.

# <span id="page-6-3"></span>See Also

There are other technologies, not fully covered in this document, that are fundamental to using scroll views in your application. Refer to these documents for more details:

- *Cocoa Event-Handling Guide* describes the event model used by Cocoa applications.
- *Cocoa Event-Handling Guide* describes how your application objects can handle the events that they receive and explains the responder chain.
- *View Programming Guide for Cocoa* describes the view hierarchy and how to implement custom views in your application.

Introduction to Scroll View Programming Guide for Cocoa

# <span id="page-8-0"></span>How Scroll Views Work

Scroll views act as the central coordinator for the Application Kit's scrolling machinery, managing instances of scrollers, rulers, and clipping views. A scroll view changes the visible portion of the displayed document in response to user-initiated actions or to programmatic requests by the application. This article describes the various components of a scroll view and how the scrolling mechanism works.

## <span id="page-8-1"></span>Components of a Scroll View

<span id="page-8-2"></span>Cocoa provides a suite of classes that allow applications to scroll the contents of a view. Instances of the NSScrollView class act as the container for the views that work together to provide the scrolling mechanism. Figure 1 shows the possible components of a scroll view.

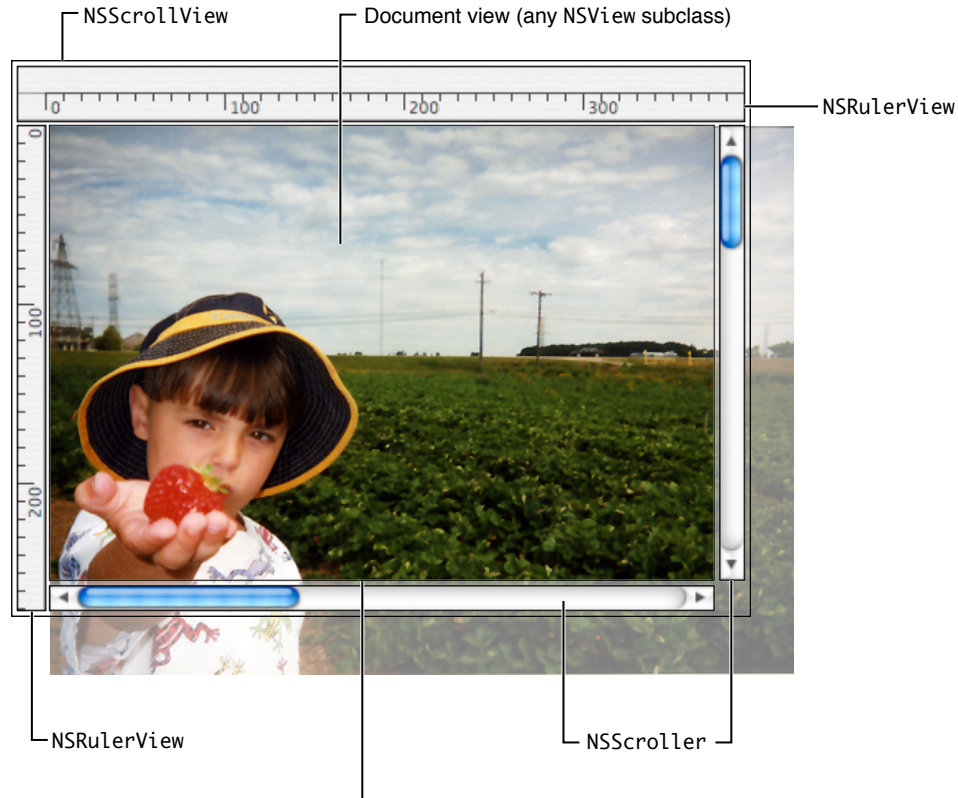

**Figure 1** Exploded view of a scroll view's components

Content view (NSClipView)

### <span id="page-9-0"></span>The Document View

NSScrollView instances provide scrolling services to its **document view**. This is the only view that an application must provide a scroll view. The document view is responsible for creating and managing the content scrolled by a scroll view.

### <span id="page-9-1"></span>The Content View

NSScrollView objects enclose the document view within an instance of NSClipView that is referred to as the **content view**. The content view is responsible for managing the position of the document view, clipping the document view to the content view's frame, and handling the details of scrolling in an efficient manner. The content view scrolls the document view by altering its bounds rectangle, which determines where the document view's frame lies. You don't normally interact with the NSClipView class directly; it is provided primarily as the scrolling machinery for the NSScrollView class.

### <span id="page-9-2"></span>Scroll Bars

<span id="page-9-3"></span>The NSScroller class provides controls that allow the user to scroll the contents of the document view. Scroll views can have a horizontal scroller, a vertical scroller, both, or none. If the scroll view is configured with scrollers, the NSScrollView class automatically creates and manages the appropriate control objects. An application can customize these controls as required. See "How [Scrollers](#page-10-0) Interact with Scroll Views" (page 11) for more information.

### Rulers

Scroll views also support optional horizontal and vertical rulers, instances of the NSRulerView class or a custom subclass. To allow customization, rulers support accessory views provided by the application. A scroll view's rulers don't automatically establish a relationship with the document view; it is the responsibility of the application to set the document view as the ruler's client view and to reflect cursor position and other status updates. See *Rulers and Paragraph Styles* for more information.

## <span id="page-9-4"></span>How Scrolling Works

A scroll view's document view is positioned by the content view, which sets its bounds rectangle in such a way that the document view's frame moves relative to it. The action sequence between the scrollers and the corresponding scroll view, and the manner in which scrolling is performed, involve a bit more detail than this.

Scrolling typically occurs in response to a user clicking a scroller or dragging the scroll knob, which sends the NSScrollView instance a private action message telling it to scroll based on the scroller's state. This process is described in "How [Scrollers](#page-10-0) Interact with Scroll Views" (page 11). If you plan to implement your own kind of scroller object, you should read that section.

The NSClipView class provides low-level scrolling support through the scrollToPoint: method. This method translates the origin of the content view's bounds rectangle and optimizes redisplay by copying as much of the rendered document view as remains visible, only asking the document view to draw newly exposed regions. This usually improves scrolling performance but may not always be appropriate. You can turn this behavior off using the NSClipView method setCopiesOnScroll: passing NO as the parameter. If you do leave copy-on-scroll active, be sure to scroll the document view programmatically using the NSV iew method scrollPoint: method rather than translateOriginToPoint:.

Whether the document view scrolls explicitly in response to a user action or an NSClipView message, or implicitly through a setFrame: or other such message, the content view monitors it closely. Whenever the document view's frame or bounds rectangle changes, it informs the enclosing scroll view of the change with a reflectScrolledClipView: message. This method updates the NSScroller objects to reflect the position and size of the visible portion of the document view.

# <span id="page-10-0"></span>How Scrollers Interact with Scroll Views

NSScroller is a public class primarily for developers who decide not to use an instance of NSScrollView but want to present a consistent user interface. Its use outside of interaction with scroll views is discouraged, except in cases where the porting of an existing application is more straightforward.

Configuring an NSScroller instance for use with a custom container view class (or a completely different kind of target) involves establishing a target-action relationship as defined by NSControl. In the case of the scroll view, the target object is the content view. The target object is responsible for implementing the action method to respond to the scroller, and also for updating the scrollers in reponse to changes in target.

<span id="page-10-1"></span>As the scroller tracks the mouse, it sends an action message to its target object, passing itself as the parameter. The target object then determines the direction and scale of the appropriate scrolling action. It does this by sending the scroller a hitPart message. The hitPart method returns a part code that indicates where the user clicked in the scroller. Table 1 shows the possible codes returned by the hitPart method.

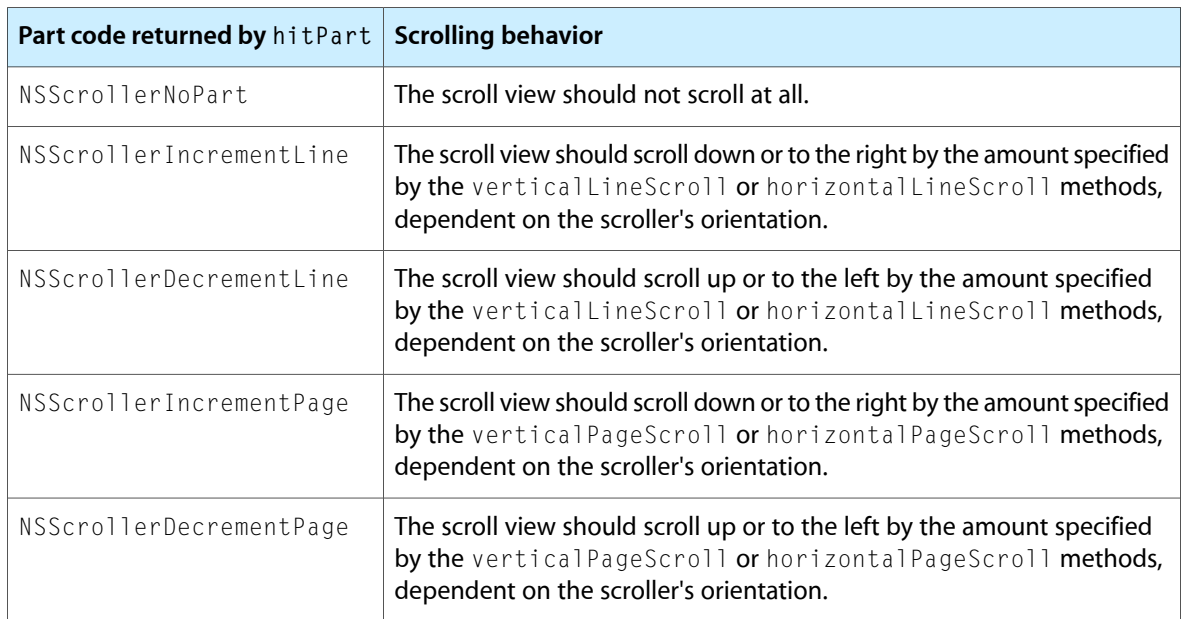

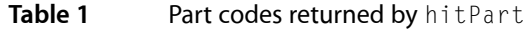

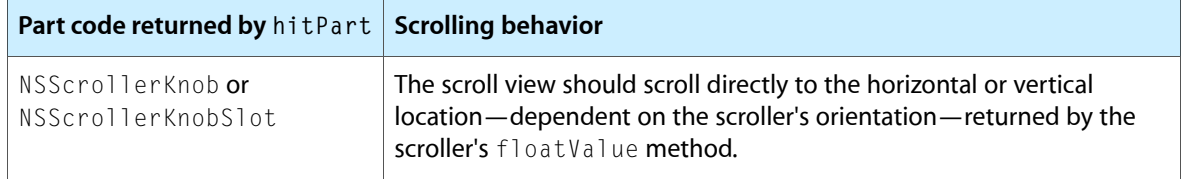

The target object tracks the size and position of its document view and updates the scroller to indicate the current position and visible proportion of the document view by sending the appropriate scrollers a setFloatValue: knobProportion: message, passing the current scroll location. The knob proportion parameter is a floating-point value between 0 and 1 that specifies how large the knob in the scroller should appear. NSClipView overrides most of the NSView setBounds... and setFrame... methods to perform this updating.

# <span id="page-12-0"></span>Creating and Configuring a Scroll View

Scroll views can be created and configured programmatically or in Interface Builder. This article describes both procedures.

### <span id="page-12-1"></span>Creating a Scroll View in Interface Builder

Creating a scroll view in Interface Builder is straightforward.

- **1.** Create the view, or views, that will be the document view of the scroll view.
- **2.** Select that view, or views, that will be the scroll view's document view.
- **3.** Choose Layout > Make subviews of > Scroll View. This creates a new NSScrollView instance with the selected view, or views, as its document view.
- **4.** Open the inspector and configure the visible scrollers, background color, and line and page scroll amounts.

## <span id="page-12-2"></span>Creating a Scroll View Programmatically

Applications often create scroll views programmatically. Instances of NSScrollView are created using the initWithFrame: method, specifying the position and size of the scroll view's frame rectangle. After initializing the NSScrollView instance you must, at a minimum, set the document view using the method setDocumentView:.

<span id="page-12-3"></span>The example code in Listing 1 demonstrates how to create a scroll view for an NSI mageView instance that is large enough to display the entire image.

#### **Listing 1** Creating a scroll view instance programmatically

```
// theWindow is an IBOutlet that is connected to a window
// theImage is assumed to be declared and populated already
// determine the image size as a rectangle
// theImage is assumed to be declared elsewhere
NSRect imageRect=NSMakeRect(0.0,0.0,[theImage size].width,[theImage size].height);
// create the image view with a frame the size of the image
NSImageView *theImageView=[[NSImageView alloc] initWithFrame:imageRect];
```
[theImageView setBounds:imageRect];

// set the image for the image view

[theImageView setImage:theImage];

```
// create the scroll view so that it fills the entire window
// to do that we'll grab the frame of the window's contentView
// theWindow is an outlet connected to a window instance in Interface Builder
NSScrollView *scrollView = [[NSScrollView alloc] initWithFrame:
                                         [[theWindow contentView] frame]];
// the scroll view should have both horizontal
// and vertical scrollers
[scrollView setHasVerticalScroller:YES];
[scrollView setHasHorizontalScroller:YES];
// configure the scroller to have no visible border
[scrollView setBorderType:NSNoBorder];
// set the autoresizing mask so that the scroll view will
// resize with the window
[scrollView setAutoresizingMask:NSViewWidthSizable|NSViewHeightSizable];
// set theImageView as the documentView of the scroll view
[scrollView setDocumentView:theImageView];
// setting the documentView retains theImageView
// so we can now release the imageView
[theImageView release];
// set the scrollView as the window's contentView
// this replaces the existing contentView and retains
// the scrollView, so we can release it now
[theWindow setContentView:scrollView]:
[scrollView release];
```
// display the window [theWindow makeKeyAndOrderFront:nil]; }

> **Warning:** A scroll view's frame rectangle and the enclosed clip view's frame rectangle must be pixel aligned. If they are not, redrawing in response to user scrolling is blurred.

When created programmatically, scroll views have no scrollers. You specify that a scroll view should display scrollers by passing an argument of YES to the methods setHasVerticalScroller: and setHasHorizontalScroller:. The scroll view allocates and displays the scrollers automatically. You can configure a scroll view to display its scrollers only when the document view is sufficiently large to require scrolling using the method setAutohidesScrollers:, passing YES as the parameter.

## <span id="page-14-0"></span>Calculating the Size of a Scroll View

It is difficult to calculate the frame size of a scroll view if you know only the required size of the content view. NSScrollView provides the convenience class method

frameSizeForContentSize:hasHorizontalScroller:hasVerticalScroller:borderType: to determine the scroll view's frame size based on the content area, presence of scroll bars, and the scroll view's border type. The method returns a rectangle that is suitable for using with init WithFrame:.

# <span id="page-14-1"></span>Setting Scrolling Increments

NSScrollView defines two levels of incremental scrolling: a line scroll increment and a page scroll increment. Each of these values can be configured separately for a scroll view's horizontal and vertical scrolling directions.

The line scroll increment moves the document view by a small amount, often in response to the user clicking the scroll buttons of a scroller. The line scroll increment is set for both horizontal and vertical directions using the setLineScroll: method. Alternatively, you can specify line scroll increment for the vertical and horizontal scrollers separately using the setVerticalLineScroll: and setHorizontalLineScroll: methods, respectively.

Scrolling by page moves the document view by a larger amount, typically the size of the document view's visible region. The page scroll amount is specified using the set PageScroll: method or separately using the setVerticalPageScroll: and setHorizontalPageScroll: methods. The page scroll amount differs from the line scroll increment in that the page scroll values specify the amount of visible view content that will remain when the document view scrolls. Setting the page scroll value to 0.0 implies that the entire visible portion of the document view is replaced when a page scroll occurs.

Users scroll directly to a location in the document by dragging a scroller's knob. By default, a scroll view updates the contents dynamically as it scrolls. You disable dynamic scrolling by sending the setScrollsDynamically: method to the scroll view, passing NO as the parameter. In dynamic scrolling is turned off, updates occur only when the user releases the mouse.

Creating and Configuring a Scroll View

# <span id="page-16-0"></span>Scrolling the Document View

A scroll view's document view scrolls in response to one of the following actions:

- The user clicks in one of the scrollers or rotates the mouse scroll wheel or scroll ball. These cases are handled automatically by the NSScrollView class.
- The scroll view must scroll to a specific location—for example, to display the current selection in response to a user action. The application is responsible for implementing this functionality as described in ["Scrolling](#page-16-1) To a Specific [Location"](#page-16-1) (page 17).
- The user drags the mouse outside the scroll view, causing autoscrolling to occur. The document view is responsible for supporting autoscrolling in response to mouse-drag events as described in ["Supporting](#page-17-0) [Automatic](#page-17-0) Scrolling" (page 18).

# <span id="page-16-1"></span>Scrolling To a Specific Location

Applications often need to scroll to a specific location in a document view because of some user action unrelated to scrolling. For example, when a user searches a document they expect the document to scroll to show the found item. The NSView class provides high-level scrolling methods that automatically update the scrollers and redisplay the document view as required. The NSClipView and NSScrollView classes methods provide low-level scrolling support that requires the application to update the scrollers and mark the document view for display.

Two NSView methods support scrolling to reveal a specific location: scrollPoint: and scrollRectToVisible:. These high-level methods scroll the specified point or rectangle to the origin of the content view. You send these methods to the scroll view's document view or to one of its descendants. Scroll messages are passed up through the view hierarchy to the nearest enclosing NSClipView instance. NSView also provides a convenience method, enclosingScrollView, that returns the NSScrollView instance that contains the receiver, allowing the view to interact directly with a parent scroll view. If the receiver is not contained in a scroll view, enclosingScrollView returns nil.

<span id="page-16-2"></span>The code fragment in Listing 1 illustrates how to scroll to the top and bottom of the document view. The orientation of the document view determines where the origin of the content view lies and you must allow for this when calculating the top and bottom locations.

**Listing 1** Scrolling to the bottom or top of the document view

```
- (void)scrollToTop:sender;
{
    NSPoint newScrollOrigin;
     // assume that the scrollview is an existing variable
     if ([[scrollview documentView] isFlipped]) {
         newScrollOrigin=NSMakePoint(0.0,0.0);
     } else {
         newScrollOrigin=NSMakePoint(0.0,NSMaxY([[scrollview documentView] frame])
```

```
 -NSHeight([[scrollview contentView] bounds]));
     }
    [[scrollview documentView] scrollPoint:newScrollOrigin];
}
- (void)scrollToBottom:sender;
{
    NSPoint newScrollOrigin;
    // assume that the scrollview is an existing variable
    if ([[scrollview documentView] isFlipped]) {
         newScrollOrigin=NSMakePoint(0.0,NSMaxY([[scrollview documentView] frame])
                                         -NSHeight([[scrollview contentView] bounds]));
     } else {
        newScrollOrigin=NSMakePoint(0.0,0.0);
     }
    [[scrollview documentView] scrollPoint:newScrollOrigin];
}
```
The low-level scrolling methods bypass the adjustScroll: mechanism described in "Constraining Scrolling."

# <span id="page-17-0"></span>Supporting Automatic Scrolling

Scroll views scroll automatically as the user drags the mouse outside of the scroll view's content area if the document view, or a descendent, calls the NSView method autoscroll: as it handles the mouse-drag event. Supporting autoscrolling allows the user to drag the mouse, moving or selecting items, and have the scroll view continually display the active portion of the document.

<span id="page-17-1"></span>View subclasses should send autoscroll: messages as part of their mouse-drag handling code, passing the current NSEvent object as the parameter. The autoscroll: method does nothing if the receiver is not contained within a scroll view. Listing 2 shows a typical NSView subclass's implementation of a mouseDragged: method that supports automatic scrolling.

**Listing 2** Supporting automatic scrolling in a mouseDragged: implementation

```
-(void)mouseDragged:(NSEvent *)event
{
    NSPoint dragLocation;
    dragLocation=[self convertPoint:[event locationInWindow]
                            fromView:nil];
    // support automatic scrolling during a drag
    // by calling NSView's autoscroll: method
   [self autoscroll:event];
    // act on the drag as appropriate to the application
}
```
## <span id="page-18-0"></span>Determining the Current Scroll Location

You can determine the current visible location in a scroll view by examining the bounds of its clip view. The origin of the clip view's bounds is suitable for using with scrollPoint: to restore the scroll location later. The code fragment in Listing 3 demonstrates getting a scroll view's current scroll location and restoring it.

<span id="page-18-2"></span>**Listing 3** Getting and setting the current scroll location of a view

```
// get the current scroll position of the document view
NSPoint currentScrollPosition=[[theScrollView contentView] bounds].origin;
// restore the scroll location
[[theScrollView documentView] scrollPoint:currentScrollPosition];
```
## <span id="page-18-1"></span>Constraining Scrolling

Subclasses of NSView override the adjustScroll: method to provide a view fine-grained control of its position during scrolling. A custom view subclass can quantize scrolling into regular units—to the edges of a spreadsheet's cells, for example—or simply limit scrolling to a specific region of the view. The adjustScroll: method provides the proposed rectangle that the scrolling mechanism will make visible and expects the subclass to return the passed rectangle or an altered rectangle that will constrain the scrolling.

<span id="page-18-3"></span>Listing 4 shows an implementation of adjustScroll: that constrains scrolling of the view to 72 pixel increments, even when dragging the scroll knob.

**Listing 4** Constraining scrolling with adjustScroll:

```
- (NSRect)adjustScroll:(NSRect)proposedVisibleRect
{
    NSRect modifiedRect=proposedVisibleRect;
    // snap to 72 pixel increments
   modifiedRect.origin.x = (int)(modifiedRect.origin.x/72.0) * 72.0;modifiedRect.origin.y = (int)(modifiedRect.origin.y/72.0) * 72.0; // return the modified rectangle
    return modifiedRect;
}
```
The adjustScroll: method is not used when scrolling is initiated by lower-level scrolling methods provided by NSClipView (scrollToPoint:) and NSScrollView (scrollRectToVisible:).

Scrolling the Document View

# <span id="page-20-0"></span>Synchronizing Scroll Views

Some application user interfaces require that scrolling in a scroll view causes synchronized scrolling in another scroll view. You synchronize the scrolling of two scroll view's by having the views register to receive notifications of the changes in the other's content view bounds.

For example, an interface has two adjacent scroll views: right and left scroll views. The right scroll view registers to receive bounds notifications sent by the content view of the left scroll view. Similarly, the left scroll view registers for bounds notification changes sent by the right scroll view's content view. When a scroll view receives a bounds change notification, it determines which content view changed by examining the object returned by sending the notification an object method. It then checks to see if its origin is already at the origin of the content view bounds and if it is not, it scrolls to that location. This check ensures that the scroll view doesn't scroll if it is already at the correct location, preventing notifications being sent to the other scroll view and causing an infinite loop.

Implementing this synchronizing in a generic way is best done by subclassing NSScrollView. The SynchroScrollView class example synchronizes scrolling only in the vertical plane and requires the following:

- An instance variable that tracks the synchronized view (synchronizedScrollView)
- A method to set the view to synchronize with (set SynchronizedScrollView:)
- A method to break synchronization (stopSynchronizing)
- A method that receives the bounds change notifications (synchronizedViewContentBoundsDidChange:)

<span id="page-20-1"></span>The SynchroScrollView implementation relies on the scroll view being retained by some other object, typically the view hierarchy itself. It is the application's responsibility to break the synchronization between the views before the views are deallocated.

Listing 1 shows the class declaration.

```
Listing 1 SynchroScrollView class declaration
```

```
@interface SynchroScrollView : NSScrollView {
     NSScrollView* synchronizedScrollView; // not retained
}
- (void)setSynchronizedScrollView:(NSScrollView*)scrollview;
- (void)stopSynchronizing;
- (void)synchronizedViewContentBoundsDidChange:(NSNotification *)notification;
@end
```
The synchronizedScrollView variable is used to track the synchronized scroll view. Both scroll views that are synchronized are set as each other's synchronizedScrollView. As a result, the synchronizedScrollView is a weak reference and it is not retained.

An application initiates synchronization by sending both scroll view's a setSynchronizedScrollView: message, passing the other scroll view as the parameter. Listing 2 shows the SynchroScrollView implementation of setSynchronizedScrollView:.

<span id="page-21-0"></span>**Listing 2** SynchroScrollView implementation of setSynchronizedScrollView:

```
- (void)setSynchronizedScrollView:(NSScrollView*)scrollview
{
    NSView *synchronizedContentView;
    // stop an existing scroll view synchronizing
    [self stopSynchronizing];
    // don't retain the watched view, because we assume that it will
    // be retained by the view hierarchy for as long as we're around.
    synchronizedScrollView = scrollview;
    // get the content view of the
    synchronizedContentView=[synchronizedScrollView contentView];
    // Make sure the watched view is sending bounds changed
    // notifications (which is probably does anyway, but calling
    // this again won't hurt).
    [synchronizedContentView setPostsBoundsChangedNotifications:YES];
    // a register for those notifications on the synchronized content view.
    [[NSNotificationCenter defaultCenter] addObserver:self
                          selector:@selector(synchronizedViewContentBoundsDidChange:)
                          name:NSViewBoundsDidChangeNotification
                            object:synchronizedContentView];
}
```
<span id="page-21-1"></span>This method first stops any existing synchronization by calling stopSynchronizing. It then keeps a reference to the new scroll view in synchronizedScrollView. Finally, it registers to receive bounds change notifications for the content view of the synchronizedScrollView. The change notifications are sent to the synchronizedViewContentBoundsDidChange: method, shown in Listing 3.

**Listing 3** SynchroScrollView implementation of synchronizedViewContentBoundsDidChange:

```
- (void)synchronizedViewContentBoundsDidChange:(NSNotification *)notification
```

```
{
    // get the changed content view from the notification
    NSView *changedContentView=[notification object];
    // get the origin of the NSClipView of the scroll view that
    // we're watching
    NSPoint changedBoundsOrigin = [changedContentView bounds].origin;
    // get our current origin
    NSPoint curOffset = [[self contentView] bounds].origin;
    NSPoint newOffset = curOffset;
    // scrolling is synchronized in the vertical plane
    // so only modify the y component of the offset
```

```
 // if our synced position is different from our current
```
newOffset.y = changedBoundsOrigin.y;

```
 // position, reposition our content view
 if (!NSEqualPoints(curOffset, changedBoundsOrigin))
 {
 // note that a scroll view watching this one will
 // get notified here
 [[self contentView] scrollToPoint:newOffset];
 // we have to tell the NSScrollView to update its
 // scrollers
 [self reflectScrolledClipView:[self contentView]];
 }
```
The view that triggered the change notification is determined by sending the notification an object message. The origin of that content view is determined and the new origin that the receiving scroll view should reflect is determined. If the two locations differ, the receiver scrolls to the new origin. This test is necessary to prevent the scroll view that originated the scrolling action from acting on the change in the otherscroll view's content view, causing an infinite loop.

<span id="page-22-0"></span>The stopSynchronizing method, shown in Listing 4, causes the receiver to stop listening for bounds-change notifications in the synchronized scroll view's content view and sets the synchronizedScrollView instance variable to nil.

**Listing 4** SynchroScrollView implementation of stopSynchronizing

```
- (void)stopSynchronizing
```
}

{

```
 if (synchronizedScrollView != nil) {
    NSView* synchronizedContentView = [synchronizedScrollView contentView];
    // remove any existing notification registration
    [[NSNotificationCenter defaultCenter] removeObserver:self
                             name:NSViewBoundsDidChangeNotification
                               object:synchronizedContentView];
    // set synchronizedScrollView to nil
    synchronizedScrollView=nil;
    }
}
```
Synchronizing Scroll Views

# <span id="page-24-0"></span>Document Revision History

This table describes the changes to *Scroll View Programming Guide for Cocoa*.

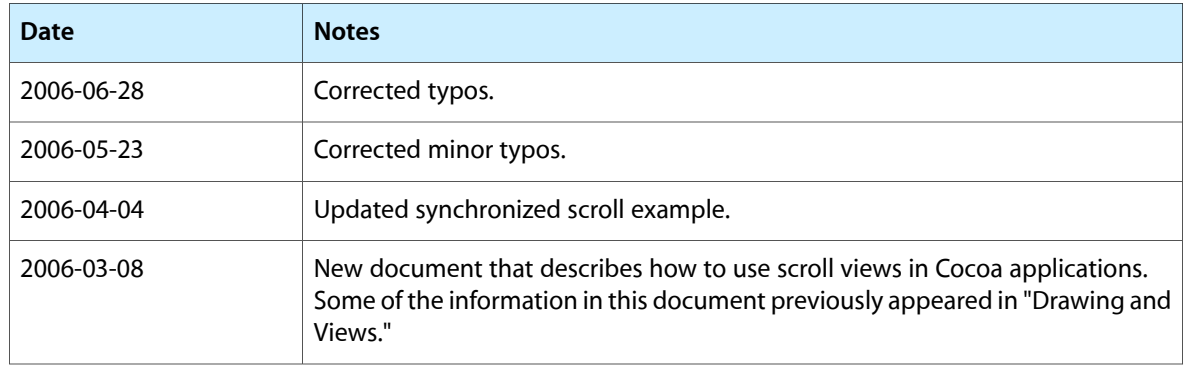

Document Revision History